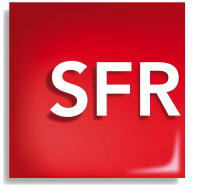

# Guide de prise en main **Nokia C7**

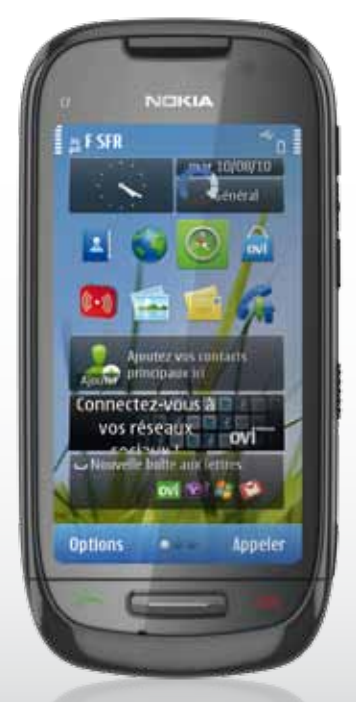

### **Si vous avez souscrit à une offre SFR de la gamme Spéciale Webphone**

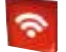

#### Restez connecté en illimité et en haut débit depuis votre mobile !

#### AVEC L'APPLICATION SFR WiFi À TÉLÉCHARGER DEPUIS OVI STORE :

- Vous pouvez accéder en un clic depuis votre mobile à plus de 3 millions de points d'accès\* du réseau SFR WiFi en France Métropolitaine et 50 hotspots disponibles dans les gares.
- Vous pouvez vous connecter en WiFi, et télécharger en haut débit et sans contraintes tous les contenus en provenance d'OVI Store, même les plus volumineux et surfer sur internet librement.

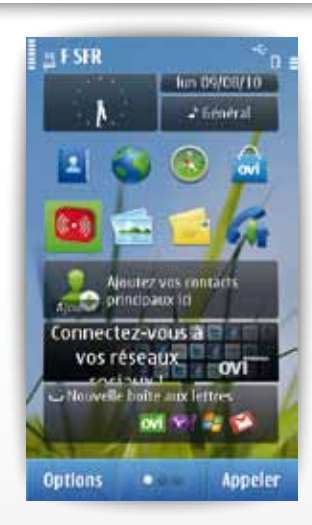

Depuis l'écran d'accueil, cliquez sur l'icône SFR WiFi et laissez vous guider.

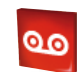

### SFR WIFI SER WIFI SER WIFI SER WIFI SER WIFI SER WIFI SER WIFI SER WIFI SER WIFI SER WIFI SER WIFI SER WIFI SE

Une nouvelle interface ergonomique pour consulter instantanément les messages de votre Répondeur SFR !

#### Avec le service SFR Répondeur Visuel, vous pourrez :

- Voir d'un seul coup œil qui vous a appelé, quand et la durée du message déposé
- écouter vos messages dans l'ordre de priorité que vous souhaitez
- Avancer, revenir en arrière ou mettre sur pause la lecture de chaque message
- Rappeler ou répondre par Texto au correspondant qui vous a laissé un message en un seul clic
- Personnaliser simplement votre annonce d'accueil

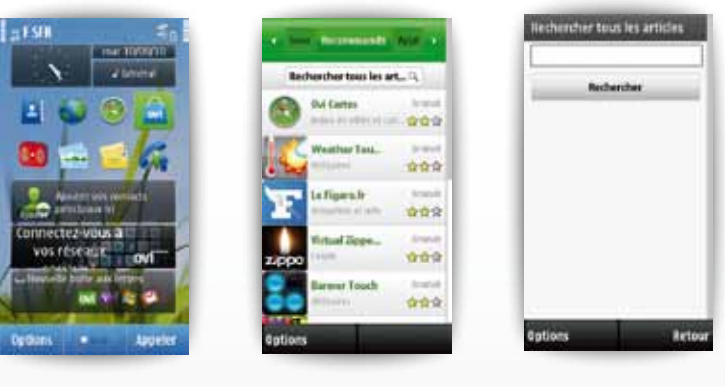

Depuis l'écran d'accueil cliquez sur l'icône OVI Store pour accéder à la boutique d'applications.

Vous arriverez sur cette page. Cliquez sur Rechercher tous les articles en haut de votre écran.

Dans la barre de recherche, saisissez SFR puis cliquez sur Rechercher. Dans la liste qui s'affiche, choisissez SFR Répondeur Visuel.

#### Vous retrouverez l'application téléchargée en cliquant sur l'icône Applications à partir du Menu principal.

Service SFR WiFi réservé aux clients ayant souscrit une offre SFR de la gamme Spéciale webphone en cours de commercialisation. Accès au réseau SFR WiFi selon la couverture disponible via les hotspots SFR WiFi, SFR WiFi Public, SFR WiFi FON et SFR WiFi Gares en France métropolitaine (certains points d'accès sont formées par des neufbox de SFR ayant permis cet accès). Zones de couver-<br>ture WiFi sur <u>http://cartewifi.sfr.fr</u>.Détails des offres et conditions d'accès aux services

#### Vous retrouverez l'application téléchargée en cliquant sur l'icône Applications à partir du Menu principal.

Service SFR Répondeur Visuel réservé aux clients ayant souscrit une offre SFR de la gamme spéciale webphone en cours de commercialisation. A l'étranger, l'utilisation du service entraîne la facturation d'une session data, selon l'offre SFR souscrite. Le client peut continuer à appêler le 123 pour consulter sa messagerie vocale. L'option Répondeur Fax<br>est incompatible avec les services SFR Répondeur Visuel. La mise en oeuvre de ce service entraine de l'option Répondeur Fax. Détails des offres et conditions d'accès aux services sur sfr.fr, dans les points de vente assurant la commercialisation des offres SFR et dans la brochure Tarifs des Offres SFR en vigueur.

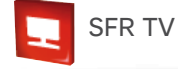

#### Regardez la TV depuis votre mobile !

Grâce au service TV disponible sur le portail Vodafone Live !, Vous pourrez :

- Accéder à une sélection de chaînes TV en direct : généralistes, information, divertissement…
- Naviguer dans une interface simple et intuitive avec une mosaïque de chaînes.
- Visualiser les programmes en cours et à venir en vous rendant sur le « Guide ».

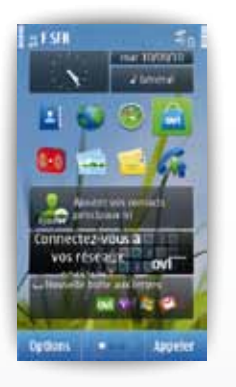

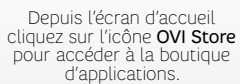

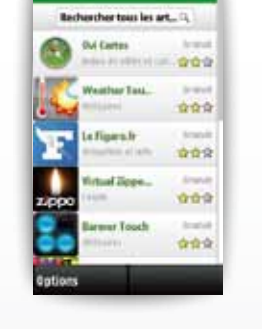

**Common Co.** 

Vous arriverez sur cette page. Cliquez sur Rechercher tous les articles en haut de votre écran.

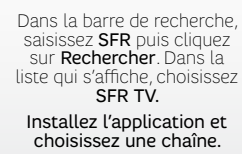

Retou

Options

henher tous les article

Rechercher

**Service TV** accessible aux clients ayant souscrit une offre de la gamme SFR Spéciale webphone en cours de commercialisation<br>(liste disponible sur sfr.fr). Sélection de chaînes TV. Liste susceptible d'évolution. Disponible avec mobile compatible 3G/3G+. Détails des offres et conditions d'accès aux services sur sfr.fr, dans les points de vente assurant la commercialisation des offres SFR et dans la brochure Tarifs des Offres SFR en vigueur.

Attention l'utilisation de ce service à l'étranger peut entraîner une facturation supplémentaire selon l'offre souscrite.

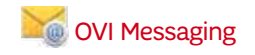

Profitez de tous vos messages en temps réel sur votre Nokia C7 !

Facile à configurer et à utiliser Vos comptes Windows Live, Yahoo et Gmail configurés en seulement 2 étapes

**Canall** 

Ouverture et envoi de pièces jointes Photos, documents, dossiers, messages vocaux...

### Comment configurer mon compte Messaging ?

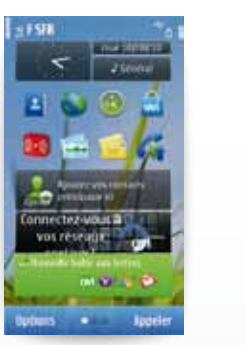

**Guitter** *<u>Commencer</u>* 

**Financial in court prove** 

allowed come i posite a quali

results studies we who saved pollupade el addiser como e mudi

the state and the first control of the projection

Depuis l'écran d'accueil cliquez sur le Widget Nouvelle boite aux lettres. Sélectionnez Commencer.

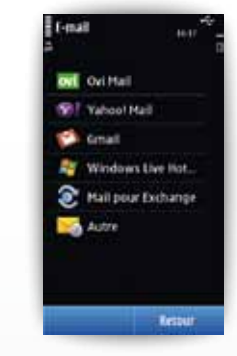

Choisissez votre boite e-mail à configurer.

#### Le chargement peut parfois être long. Ne quittez pas l'application avant la fin du chargement.

**Service Mail** réservé aux clients ayant souscrit une offre SFR de la gamme spéciale webphone en cours de commercialisation (liste<br>disponible sur sfr.fr). E-mails avec pièces jointes. Dans la limite des zones couvertes par des opérateurs étrangers ayant conclu un accord d'itinérance. Compatible avec les serveurs d'emails qui supportent les protocoles POP, IMAP, SMTP. Détails des offres et conditions d'accès aux services sur sfr.fr, dans les points de vente assurant la commercialisa-tion des offres SFR et dans la brochure Tarifs des Offres SFR en vigueur.

Attention l'utilisation de ce service à l'étranger peut entraîner une facturation supplémentaire selon l'offre souscrite.

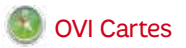

#### Un système de navigation complet !

#### **Une cartographie monde intégrée**

Téléchargez les cartes de toutes vos destinations à partir de votre ordinateur ou directement à partir de votre mobile.

#### Simple à utiliser

météo

l'aide de guides

Un nouvel écran d'acceuil pour accéder à toutes vos destinations en 1 clic.

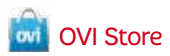

#### Catalogue d'applications :

- Téléchargez des jeux, des applications, des clips vidéo, des images et des sonneries comptatibles avec votre appareil mobile, selon vos goûts et l'endroit où vous vous trouvez.
- Payez en toute simplicité et en toute sécurité : le paiement d'applications peut être décompté directement sur votre facture SFR.

Des milliers de contenus et d'applications sont disponibles, pour une personnalisation maximale de votre mobile.

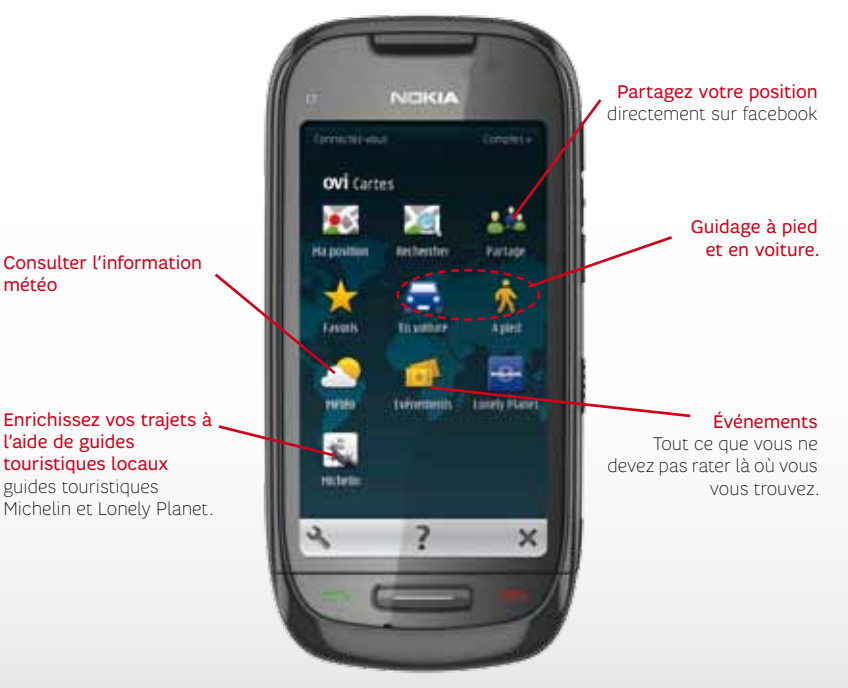

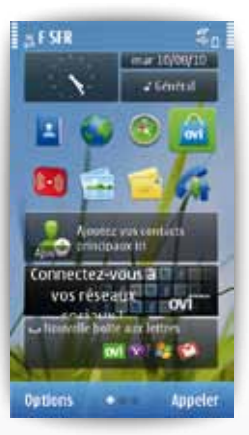

Dans l'écran d'acceuil, cliquez sur l'icône OVI Store.

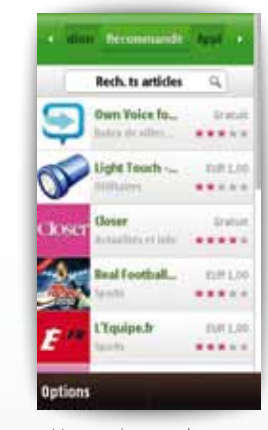

Vous arrivez sur la page d'accueil d'OVI Store

#### Si vous utilisez OVI Store en mode connecté à l'étranger, vous risquez un surcoût sur votre facture SFR.

Pour bénéficier des services OVI, vous devez vous créer un compte Nokia. Une fois votre compte et vos informations d'identification<br>créés, vous pouvez vous connecter aux services OVI Store, OVI Cartes et autres services OV France métropolitaine sous couverture 3G/3G+ de SFR avec mobiles compatibles et disponibles avec les forfaits SFR compatibles (hors coût de connexion wap/session data selon le forfait SFR souscrit). Détails des offres et conditions d'accès aux services sur<br>sfr.fr, dans les points de vente assurant la commercialisation des offres SFR et dans la br Si vous souhaitez surfer sur internet et consulter vos e-mails depuis votre mobile en Europe et aux USA, SFR vous recommande le Pack Jour Internet Europe et USA <sup>(1)</sup>. ©Nokia 2010. Tous droits réservés. (1) Voir Conditions d'utilisation de votre mobile à l'étranger.

 Les mises à jour des cartes et certains services (météo, évènements...) nécessitent une connexion internet. Avant de vous connecter vérifiez que votre forfait contient bien une offre d'accès à internet.

Attention l'utilisation de ce service à l'étranger peut entraîner une facturation supplémentaire selon l'offre souscrite.

### **Si vous n'avez pas souscrit à une offre SFR de la gamme Spéciale Webphone**

Le profil de connexion de votre Nokia C7 est paramétré par défaut pour une utilisation des services d'échange de données en mode « data » toujours connecté.

C'est pourquoi SFR recommande la souscription d'une offre SFR de la gamme Spéciale Webphone pour profiter pleinement des services sur votre mobile.

Si vous n'avez pas souscrit à une offre SFR de la gamme Spéciale Webphone, vous devez modifier le profil de connexion de votre mobile pour avoir accès à une sélection de services. SFR vous déconseille de modifier ce profil si vous ne disposez pas des connexions wap/web illimitées incluses dans votre offre tarifaire, afin d'éviter tout risque de surfacturation liée à la connexion permanente et automatique de votre mobile aux services et applications.

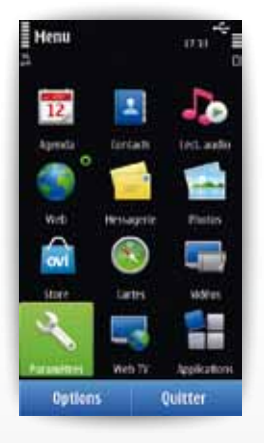

Depuis l'écran d'accueil, appuyez sur la touche menu de votre Nokia C7 puis cliquez sur l'icône Paramètres.

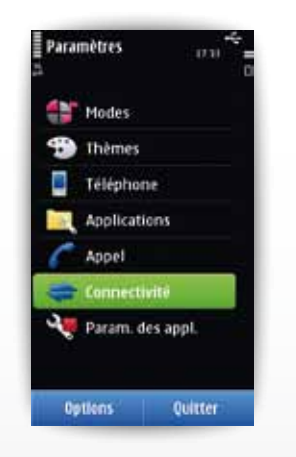

Cliquez sur Connectivité.

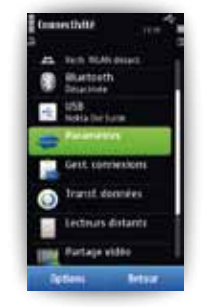

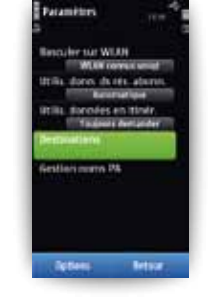

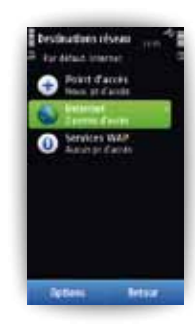

Cliquez sur Paramètres. Cliquez sur Destination.

Cliquez sur Internet.

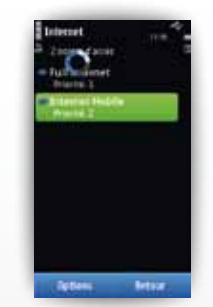

Maintenez appuyer sur Internet Mobile.

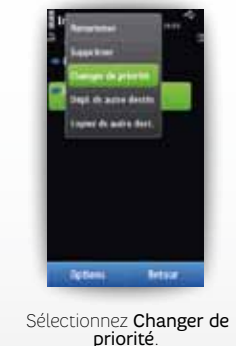

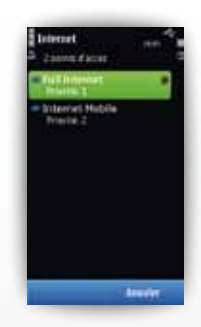

Cliquez sur Full Internet.

Détails des offres et conditions d'accès aux services sur sfr.fr, dans les points de vente assurant la commercialisation des offres SFR et Full Internet, et dans la brochure Tarifs des Offres SFR en vigueur.

### **Utilisation de votre mobile à l'étranger**

La consultation et l'échange de données sont désactivés par défaut à l'étranger pour vous évitez des surcoûts éventuels liés à l'utilisation de votre mobile.

Pour vos déplacements en Europe et aux USA(1), nous vous conseillons de souscrire au Pack Jour Internet Europe et USA pour continuer à communiquer sans mauvaises surprises. Pour 5€ par jour d'utilisation(2), vous bénéficierez de 6Mo d'échanges de données depuis votre première connexion(3) jusqu'à minuit heure locale. Afin d'optimiser votre Pack Jour, préférez l'usage surf et e-mail et non l'usage multimédia (audio, visio) ou téléchargement d'applications. Toutefois, si vous souhaitez réactivez vos services d'échange de données (Internet, mails,

widgets..) depuis l'étranger, voici la procédure à suivre.

(1) Dans la limite des zones couvertes par les réseaux GPRS/3G/3G+ des opérateurs étrangers accessibles avec le service SFR Monde ou Vodafone Passport activé en plus du Pack Jour. Europe = Pays de l'Union européenne, Suisse, Norvège, Andorre, Liechtenstein, Islande, Vatican, Jersey/Guernesey. USA = USA dont Hawaï, Porto Rico, Iles Vierges & Alaska.

(2) Surf exclusivement sur et depuis votre mobile non relié à un ordinateur. Navigation sur le portail Wap et sur tous les sites Internet. Mails : avec le Service « mes Mails » réservé aux clients SFR accessible depuis le site sfr. fr et depuis votre mobile : sur le portail Vodafone live ! (coût d'une connexion wap), ou avec les solutions d'emails avec pièces jointes (option Business Mail, offres et options Full Internet) Facturation par paliers de 10 Ko. Au-delà du pack jour, un tarif de 0,01€/10 Ko sera appliqué depuis l'Europe et les Etats-Unis.

(3) La facturation du Pack se déclenche uniquement à la 1ère connexion sur le réseau d'un opérateur étranger. Si l'équipement reste connecté à minuit : facturation automatique d'une nouvelle journée. En cas de changement de fuseau horaire au cours de la journée, les horaires « Jour » sont calculés sur la base de l'heure locale de la 1ère connexion. Détails sur sfr.fr

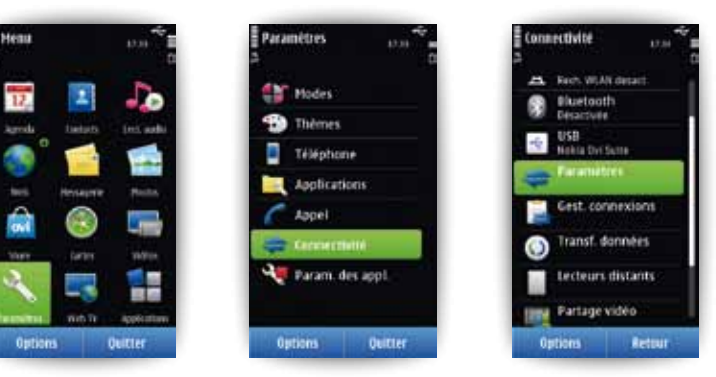

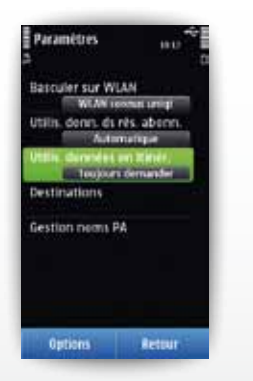

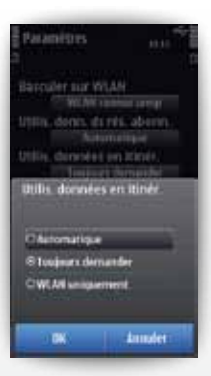

 Sélectionnez le mode automatique

### Votre site web sfr.fr

#### Rubrique Mon Compte :

gérer et suivre votre offre ou changer de mobile.

 Vous pouvez également accéder à Mon Compte :

- de votre mobile en appelant le 963<sup>a</sup> (appel gratuit)
- d'un poste fixe (prix d'un appel vers un mobile SFR) 06 1000 1963 pour les abonnés SFR 06 1200 1963 pour les clients Forfaits Bloqués

#### Assistance :

retrouver des conseils pratiques, des documents utiles et les réponses à vos questions sur votre ligne SFR, votre mobile ou votre offre ADSL.

#### Boutique en ligne Mobile et Internet :

ouvrir une ligne mobile ou ADSL et bénéficier d'offres exclusives.

## Votre Service Client

#### Mobile

- Depuis votre mobile :

composez le 900<sup>0</sup> Lundi au samedi : 7h-21h pour les abonnés et 8h-21h pour les clients Forfaits Bloqués et SFR La Carte

- Depuis un poste fixe (prix d'un appel local) :

1023† pour les abonnés

1025<sup>–</sup> pour les clients Forfaits Bloqués

1026† pour les clients SFR La Carte

\*Temps d'attente gratuit pour les abonnés ou 2min gratuites\*\* pour les clients Forfaits Bloqués ou La Carte puis prix d'un appel normal. \*\*Franchise correspondant au temps d'attente observé.

Nokia C7 ainsi que les marques déposées, les noms et les logos qui leurs sont associés sont la propriété de NOKIA et sont enregistrés et/ou utilisés aux Etats-Unis et dans les pays du monde entier. Utilisés sous licence de NOKIA.